#### **OSDC 2012**  24<sup>th</sup> April. Nürnberg

# **Building Clouds with OpenNebula 3.2**

#### **Constantino Vázquez Blanco dsa-research.org | OpenNebula.org**

Distributed Systems Architecture Research Group Universidad Complutense de Madrid

# **Building Clouds with OpenNebula 3.4** *Public Cloud Computing*

#### **Constantino Vázquez Blanco dsa-research.org | OpenNebula.org**

Distributed Systems Architecture Research Group Universidad Complutense de Madrid

## OpenNebula.org

The Open Source Toolkit for Cloud Computing

- Public Cloud Computing with OpenNebula
- Installing a Public Cloud with EC2 API
- Configuring the Public Cloud
- Using the Public Cloud (EC2)
- Overview and Hands-On OCCI
- OpenNebula Self-service

## Public Cloud Computing with OpenNebula

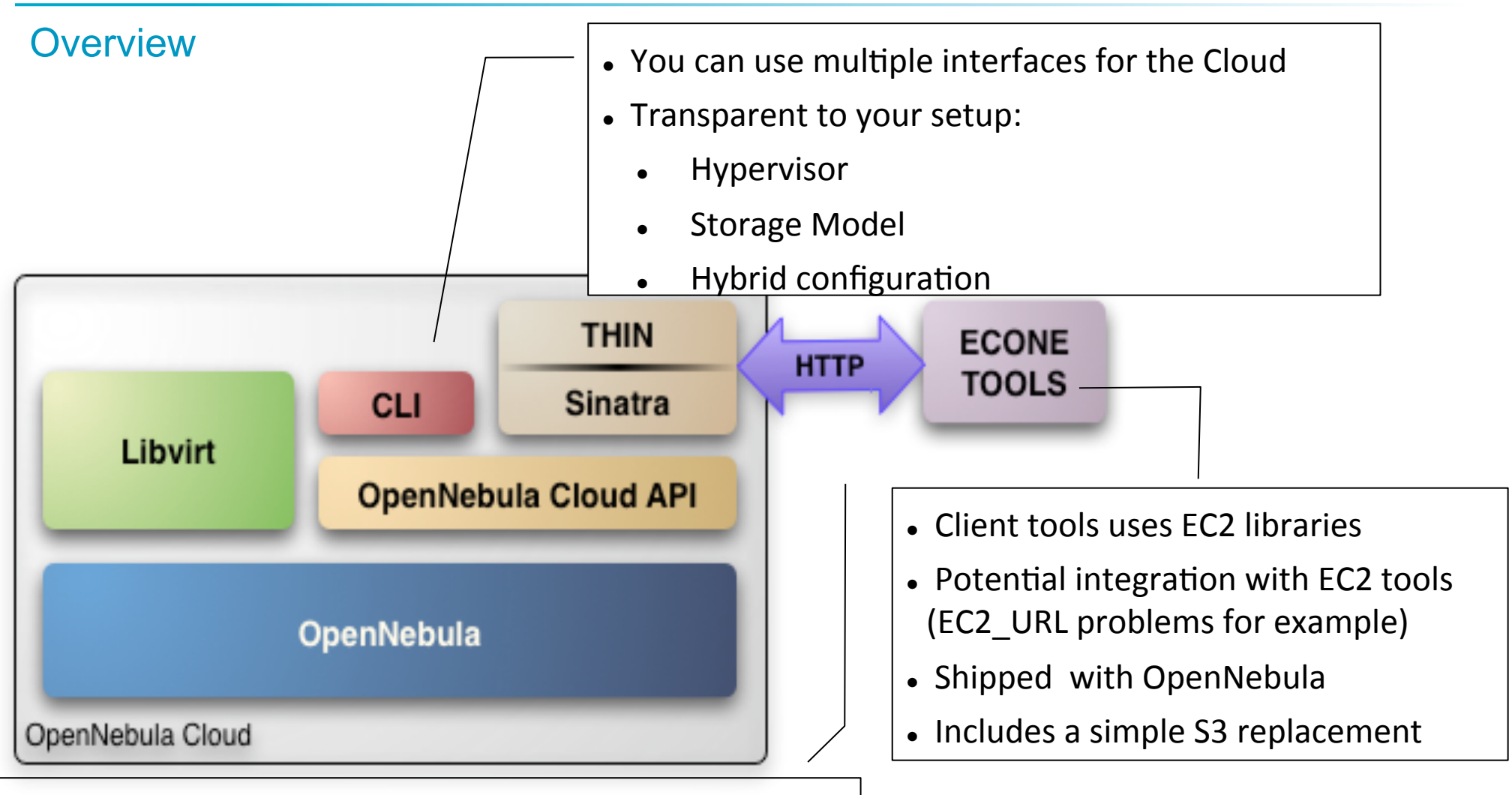

- . Supports HTTP and HTTPS protocols
- . *EC2 authentication* based on OpenNebula credentials
- . Public Cloud users need an OpenNebula account

### Installing the Public Cloud

Runtime Requirements (front-end)

- ! OpenNebula distribution supports two Cloud interfaces: the EC2 Query API and OCCI
- Additional requirements: EC2 development library, web server and web framework

```
# gem install amazon-ec2 uuid
# gem install sequel 
# apt-get install curl libcurl3 libcurl4-gnutls-dev 
# gem install curb 
# gem install sqlite3-ruby 
Add a "FQDN" for our Public Cloud 
# vim /etc/hosts 
127.0.0.1 localhost
#127.0.1.1 pcaulaX
```
193.144.33.y pcaulaX pcaulaX.opennebula.org

Server Options and Instance types

. The EC2 service is configured in \$ONE\_LOCATION/etc/econe.conf

```
# OpenNebula sever contact information 
ONE_XMLRPC=http://localhost:2633/RPC2
```

```
# Host and port where econe server will run 
SERVER=pcaulaX.opennebula.org 
PORT=4567
```

```
# SSL proxy that serves the API (set if is being used) 
#SSL SERVER=fqdm.of.the.server
```
# VM types allowed and its template file (inside templates directory) VM TYPE=[NAME=m1.small, TEMPLATE=m1.small.erb]

Define the Instances

- ! You have to define the correspondence between **types** (simple) and **local instantiation of VMs** (hard, you should be fine by now)
	- Capacity allocated by this VM type (CPU, MEMORY)
	- Your cloud requirements, e.g. force to use a given kernel (OS) or place public VMs in a given set of cluster nodes (REQUIREMENTS)
	- ! The network used by Public VMs (NIC)
- VM Types are **defined in econe.conf**. Templates for the VM templates are in \$ONE\_LOCATION/etc/ec2query\_templates
- Templates for VM Types are erb files  $\leq\%$  Ruby code here  $\%$  >, you should not need to modify that.

#### Define the Instances

```
$ more m1.small.erb 
NAME = <math>e \circ -vm#Adjust Capacity for this instance type 
CPU = 0.1MEMORY = 64 
DISK = [ IMAGE ID = \langle%= erb vm info[:img id] %> ]
NIC = [ NETWORK ID = 0 ]
IMAGE ID = lt%= erb vm info[:ec2 img id] %>
INSTANCE TYPE = < %= erb vm info[:instance type ] %>
<% if erb_vm_info[:user_data] %> 
CONTEXT = [
        EC2_USER_DATA="<%= erb_vm_info[:user_data] %>", 
        TARGET="hdc" ] 
< \frac{1}{6} end >
```
Start the EC2 Server

- ! **Hands on!** 
	- ! Start the EC2 server
	- Adjust the m1.small template
	- . Create additional "public" users with oneuser create

\$ econe-server start

\$ /usr/sbin/lsof -Pi

*Check \$ONE\_LOCATION/var/econe-server.log for errors*

The econe Toolset

- ! The **econe-tools** are a subset of the functionality provided by the onevm utility, and resembles the ec2-\* cli
- ! EC2 ecosystem *can* be used (e.g. elasticfox, euca2ools…)
- ! **Image** related commands are:
	- ! **econe-upload**, place an image in the Cloud repo and returns ID
	- ! **econe-describe-images**, lists the images
	- econe-register, register an image
- ! **Instance** related commands are:
	- ! **econe-run-instances**, starts a VM using an image ID
	- ! **econe-describe-instances**, lists the VMs
	- ! **econe-terminate-instances**, shutdowns a VM

### Using the Public Cloud

The econe Toolset

- ! **User authentication** is based in the OpenNebula credentials
	- . AWSAccessKeyId is OpenNebula's username
	- ! AWSSecretAccessKey is OpenNebula's password
- ! Pass **your credentials** to the econe-tools by (in this order)
	- ! Command arguments (-K <username>, -S <pass>)
	- Environment EC2\_ACCESS\_KEY and EC2\_SECRET\_KEY
	- Environment ONE AUTH
- ! Point econe-tools to your **target cloud** 
	- Command arguments (-U <http|https>://<fqdn>:<port>) port needed if not the default for the protocol
	- EC2 URL environment

### Using the Public Cloud

Example, Running a VM through the EC2 Interface

### ! **Hands on!**

- . Check the images in your cloud and start using it
- ! Compare the **econe-\*** (public view) and **one\*** and **sunstone** (local view) evolution and information
- . Check the template build by the econe server (onevm show)
- . Upload the ttylinux image again and instance it

#### Using the Public Cloud

#### Example, Running a VM through the EC2 Interface

**\$ econe-upload** -U http://node-x.opennebula.org:4567 --access-key ec2 user --secret-key ec2-pass /srv/cloud/images/ttylinux/ttylinux.img **Success: ImageId ami-00000003** 

\$ export EC2\_URL=http://pcaulax.opennebula.org:4568 \$ export EC2\_ACCESS\_KEY=ec2-user \$ export EC2\_SECRET\_KEY=ec2-pass

#### **\$ econe-describe-images -H**  Owner **ImageId** Status Visibility Location -----------------------------------------------------------------------

ec2-user ami-00000003 available private 23151fac850e5...

*This is the local view not accessible to public cloud users*

**\$ oneimage list** 

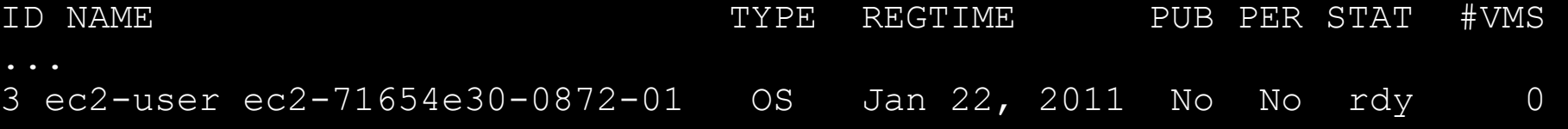

```
$ oneimage show 3
```
### Configuring the Hybrid Cloud

#### Register the EC2 Cloud

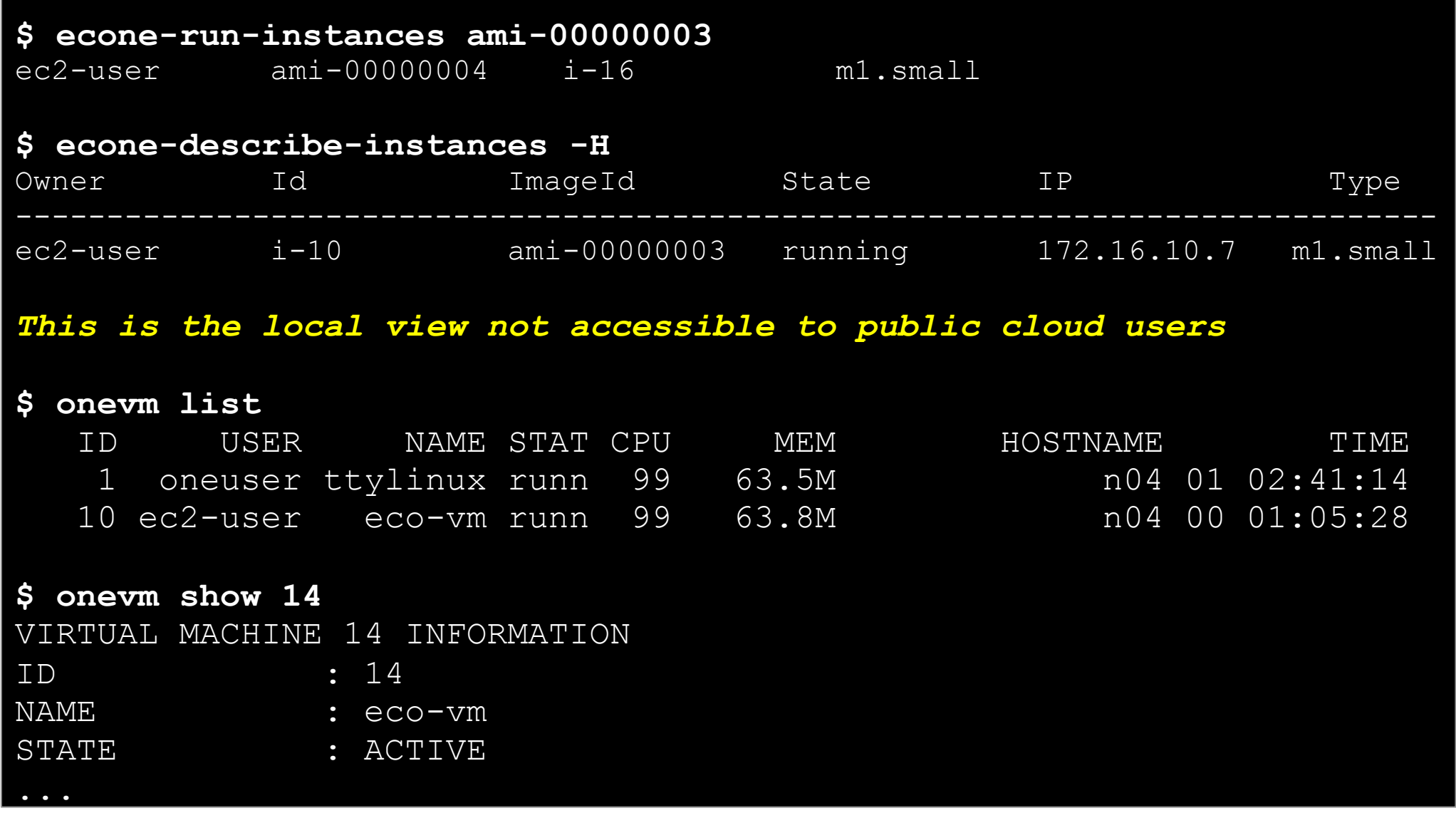

SSL Security to access the EC2 Server

- ! **SSL security is handle by a proxy** that forwards the request to the EC2 Query Service and takes back the answer to the client
- ! **Requirements**:
	- . A server certificate for the SSL connections
	- An HTTP proxy that understands SSL
	- . EC2Query Service configuration to accept petitions from the proxy

SSL Security to access the EC2 Server

- Install the proxy (lighttpd in our course)
- ! Generate the server certificates for your cloud
- **Configure the proxy**
- Restart the services and test the new SSL enabled Cloud

# apt-get install lighttpd # apt-get install ssl-cert

# /usr/sbin/make-ssl-cert generate-default-snakeoil # cat /etc/ssl/private/ssl-cert-snakeoil.key /etc/ssl/certs/ssl-certsnakeoil.pem > /etc/lighttpd/server.pem

SSL Security to access the EC2 Server

```
# vim /etc/lighttpd/lighttpd.conf
server.modules = ( 
        "mod compress",
         "mod_proxy" 
## bind to port (default: 80) 
server.port = 443
... 
#### proxy module 
proxy.server = ( "" => 
( " "= >\overline{a}"host" \Rightarrow "127.0.0.1",
                        "port" \Rightarrow 4567
)))#### SSL engine 
ssl.engine = "enable" 
ssl.pemfile = "/etc/lighttpd/server.pem"
```

```
SSL Security to access the EC2 Server
```

```
$ vim /srv/cloud/one/etc/econe.conf
#SERVER=node-15.opennebula.org 
SERVER = 127.0.0.1 
PORT=4568 
# SSL proxy that serves the API (set if is being used) 
SSL_SERVER = pcaulaX.opennebula.org 
$ econe-server stop 
$ econe-server start
# service lighttpd restart 
$ econe-describe-instances -K oneadmin -S onecloud -U https://
pcaula7.cesga.es:443 
oneadmin i-6 0 running 
192.168.169.1 m1.small
```
## **OCCI Overview**

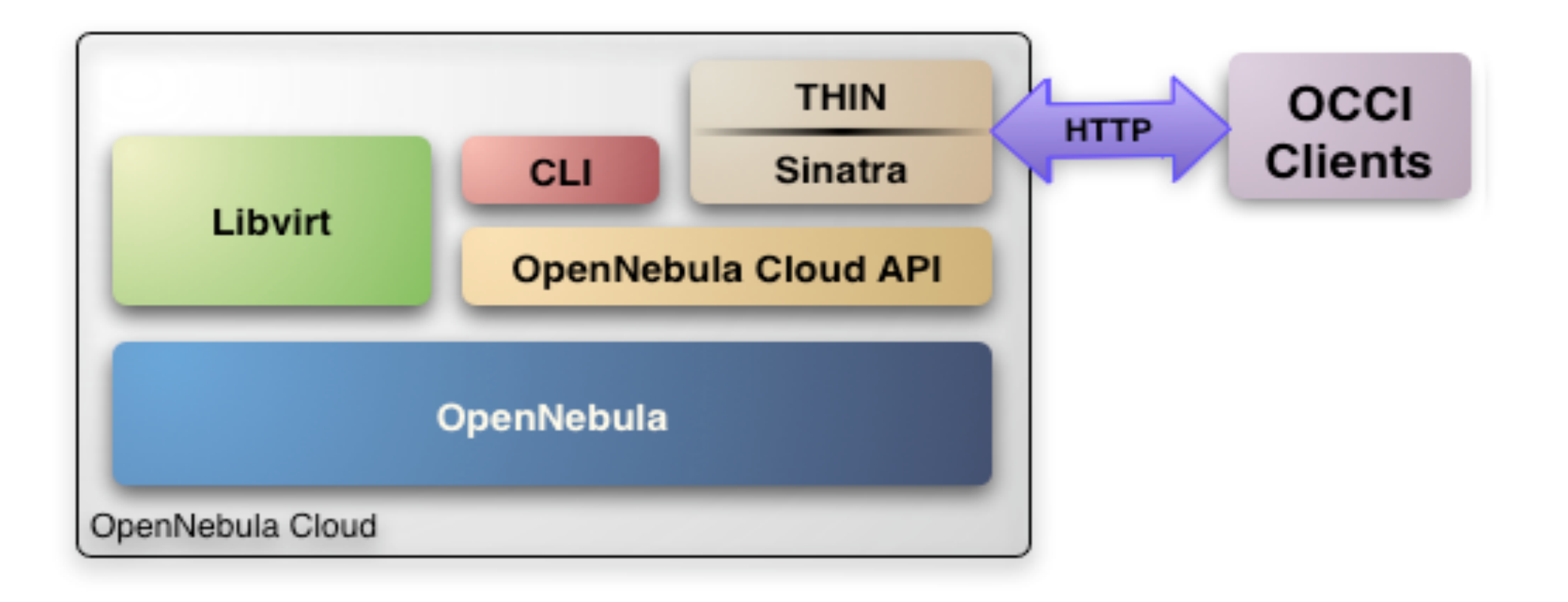

## **OCCI Overview**

- . Similar configuration as ECONE
- ! **REST protocol** 
	- ! **Storage** 
		- ! Upload: using a multi-part HTTP POST.
		- . Retrieve: using a HTTP GET.
	- ! **Network**
		- . Upload: using a HTTP POST.
		- . Retrieve: using a HTTP GET.
	- ! **Compute**
		- . Upload: using a HTTP POST.
		- . Update: using a HTTP PUT.
		- . Retrieve: using a HTTP GET.

## OpenNebula Self-service

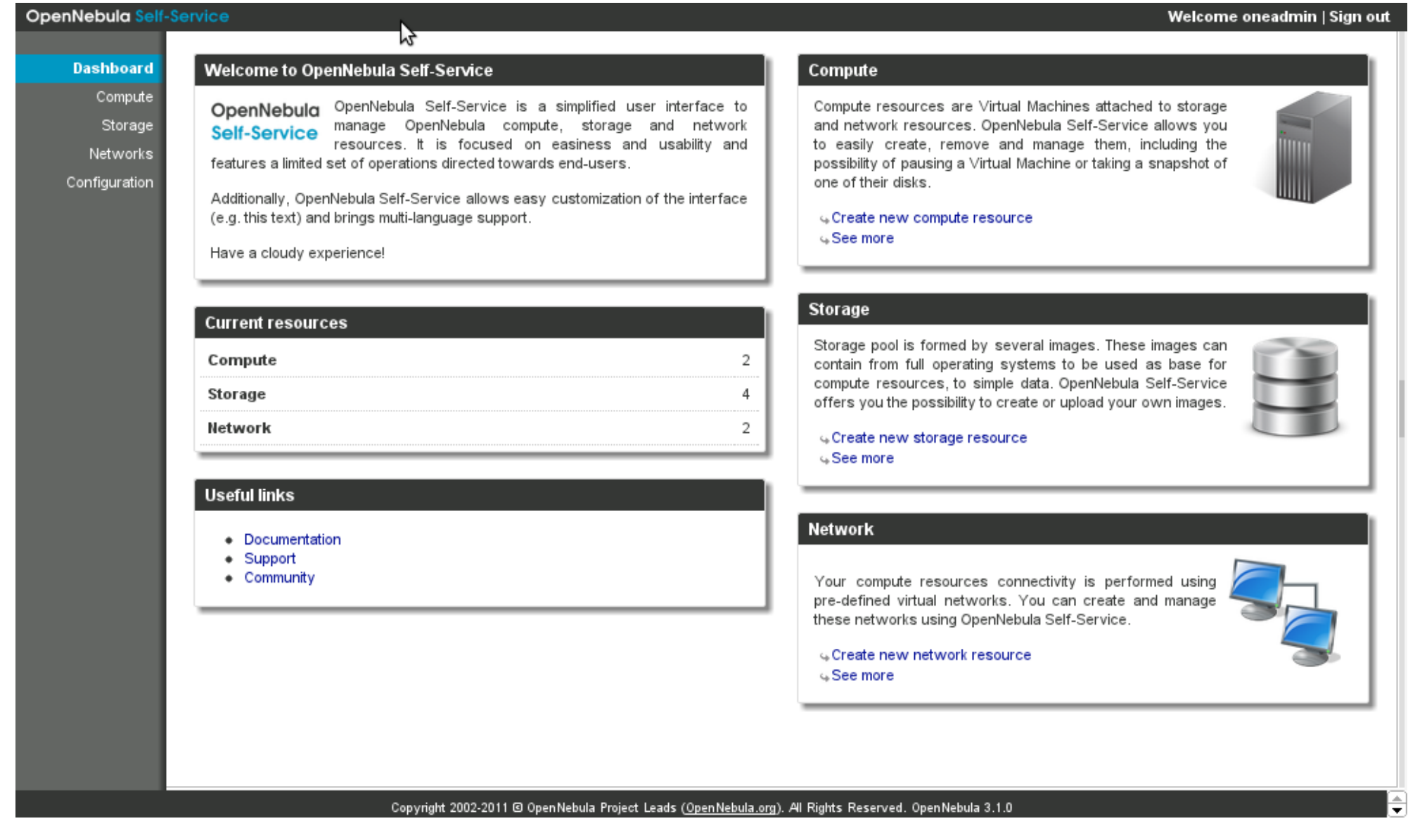

# **Building Clouds with OpenNebula 3.4** *Public Cloud Computing*

#### **Constantino Vázquez Blanco dsa-research.org | OpenNebula.org**

Distributed Systems Architecture Research Group Universidad Complutense de Madrid

## OpenNebula.org

The Open Source Toolkit for Cloud Computing

- Public Cloud Computing with OpenNebula
- Installing a Public Cloud with EC2 API
- Configuring the Public Cloud
- Using the Public Cloud (EC2)
- Overview and Hands-On OCCI
- OpenNebula Self-service